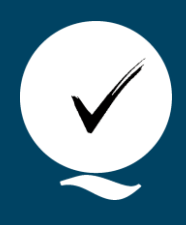

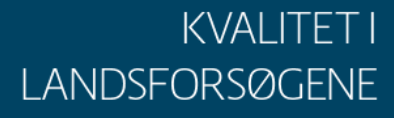

**Udgivet 06-03-2018 Revideret 29-12-2023**

# **Vejledning til indberetning af midler i PC-markforsøg**

Marlene Trinderup<sup>a</sup>

*<sup>a</sup>* Teknologisk Institut

Indberetning af behandlinger – både ift. klimamodel, planteværn Online, Lokalt forslag mm.

Det er vigtigt at midler bliver oprettet korrekt og med korrekt dosis. Dette er dels for at behandlingsomkostninger, nettoudbytter og nettomerudbytter kan beregnes korrekt, og at vi kan oprette seriesamstilling af flere forsøg.

Indberet **ALTID** under "Behandling" – og IKKE under Specifikation af behandling.

- Indberet ALTID dato **OG** stadie
- Tjek at dosis er indberettet

## **Klimamodeller, Planteværn Online mm**

Overskriv "Klimamodel", "Planteværn Online" eller anden tekst, der måtte stå under forsøgsbehandlinger i PC Markforsøg med det anvendte middel/midler.

PLAN:

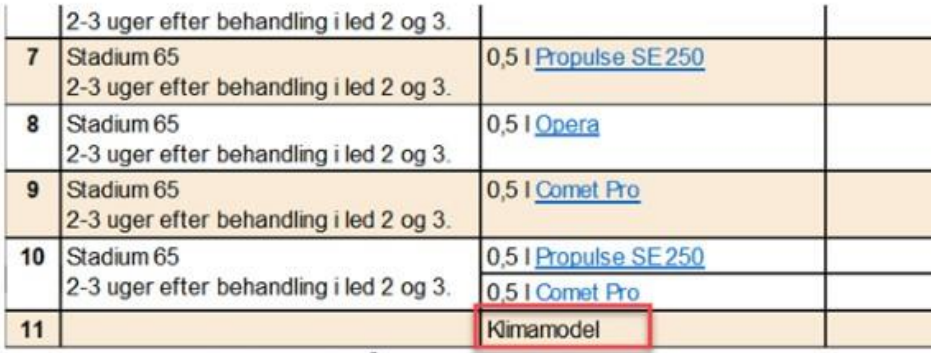

\*) I/kg pr. ha. svarer til ml/g pr. 10 m<sup>2</sup>

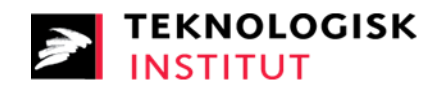

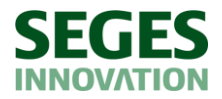

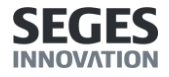

#### [ENKELTFORSØG:](https://www.landbrugsinfo.dk/Planteavl/Landsforsoeg-og-resultater/Kvalitet-i-Landsforsoegene/Konverterede%20billeder/pl_18_094_Vejledning_indberetning_midler_PC_markforsoeg.docx/49897e12ea4695f3d7b1b558ab5aa5699407b197.jpg)

Faktor 1, Svampebekæmpelse

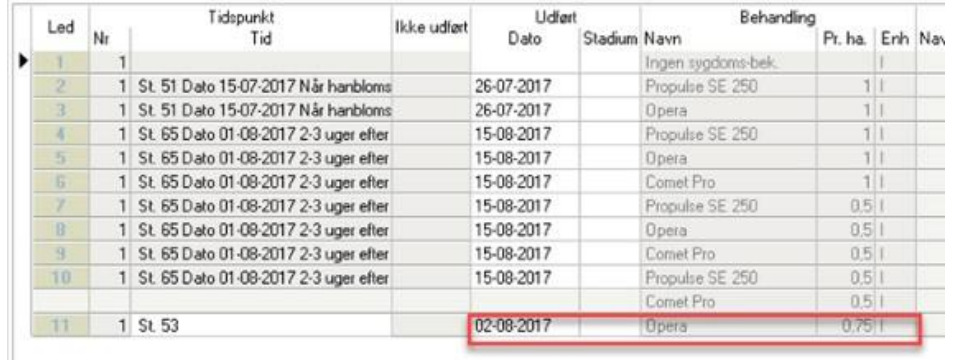

# Forsøgsbehandlinger der ikke er udført

Ikke udført behandling:

- Angiv "Ingen kemi" i stedet for middelnavn
- Marker forsøgsbehandling med "ikke udført"

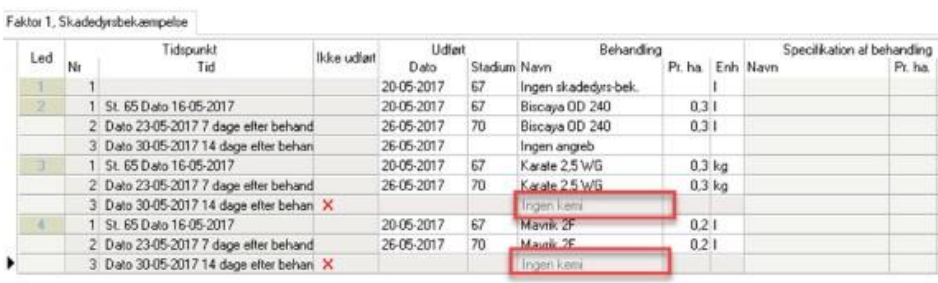

NB: Er det kun ét middel i en behandlingstid med flere midler, der ikke er anvendt, skal midlet slettes i PC markforsøg, og der skrives et notat herom.

## **Ikke udløst sprøjtning, f.eks. ifølge klimamodel**

- i PC Markforsøg, højreklik og vælg: "Marker behandlingstid som ikke udført".

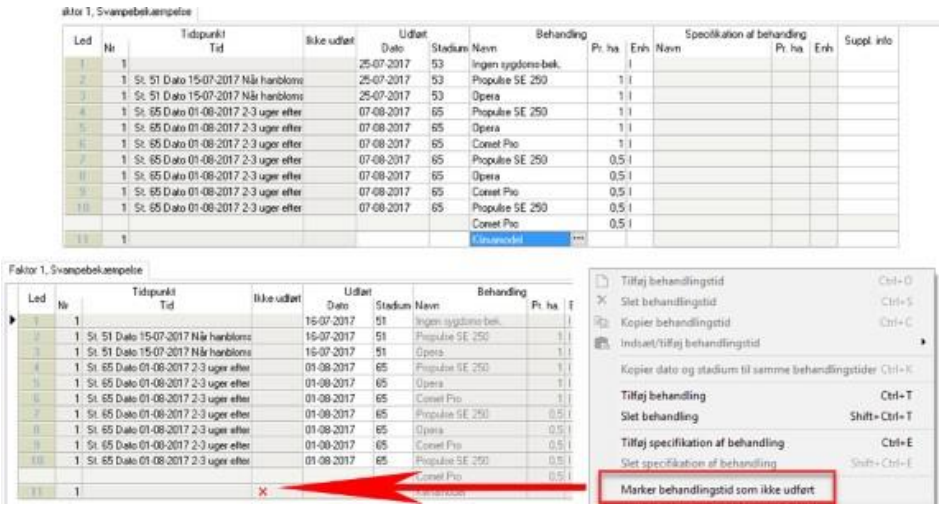